# Chemie am BRG XIX.

# Modelle und Formeln am Computer:

In diesem Arbeitsblatt findest Du einige wesentliche Hinweise zum computergestützten Modellbau und zur Anfertigung von Formeln.

## *Formeln erstellen:*

Kann man mit sogenannten Formeleditoren, das sind spezielle Grafikprogramme, die oft auch die Edition von Texten erlauben. Wir werden das kostenlose Programm ChemSketch von ACD verwenden, das man aus dem Internet bekommen kann. Es hat den Vorteil, daß man mit einem Mausklick im (zuvor ebenfalls gestarteten) Programm ACD/3D ein Molekülmodell von der eben gezeichneten Formel sehen kann.

### **Wie erstellt man nun eine Formel?**

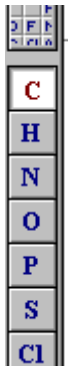

Zuerst stellen wir im Menüpunkt Options→Preferences→General, darunter Viewer die "Ruler" ab, damit wir mehr Platz auf dem (ohnehin kleinen) Bildschirm haben! Dann schauen wir uns den linken Bildrand an (Abb.) C ist angeklickt, das heißt wir zeichnen (mit der Maus) Kohlenstoffatome: ein Klick – ein C – einmal Ziehen macht eine Bindung (einen Bindungsstrich) und beim "Auslassen" entsteht das nächste C! Probier 's einfach! Einige andere Atome erhältst Du durch Anklicken des betreffenden Buttons, alle anderen durch den Button Periodensystem (über

dem C).

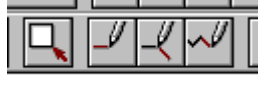

Das erste Werkzeug auf dem Bild dient zum Markieren einer Struktur, mit Str+C

(=Copy) ist sie in der Zwischenablage, damit kann man sie dann in einen Text einfügen. Man kann die markierte Struktur mit der Entf-Taste aber auch löschen.

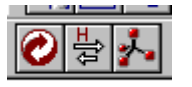

Das Werkzeug links verwandelt Deine originelle Zeichnung in eine "herzeigbare" Formel, der Button rechts opti-

miert die dreidimensionale Form.

Zuletzt: was ist ein Template (Menü Templates)? Ein Template ist ein vorgefertigter Baustein, z. B. ein Ring:

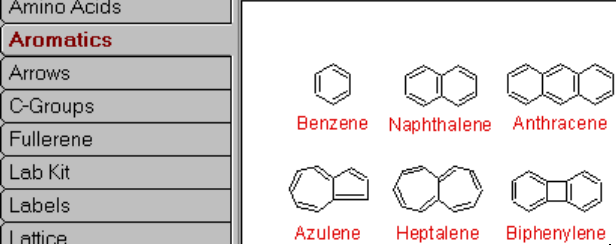

#### **Wie anfangen?**

Grundinformationen: Beschränken wir uns zunächst auf Moleküle, die nur Kohlenstoff- und Wasserstoffatome enthalten: KOHLENWASSERSTOFFE. Eine Gruppe von Kohlenwasserstoffen sind die Alkane, deren einfachste sind die unverzweigten Alkane:

Die einfachsten Alkane (ein bis sechs Kohlenstoffatome):

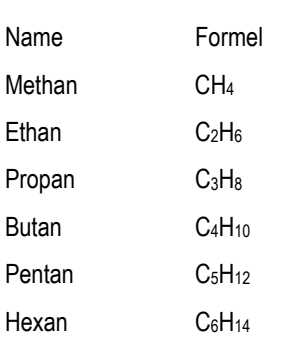

Zeichne nacheinander Strukturen!

Hier zwei Strukturen für Methan, links "dreidimen-H sional", rechts "herzeigbar". H <sup>H</sup> <sup>H</sup> H H  $\mathsf{H}\mathsf{\longrightarrow}\mathsf{H}$ 

## *Bilder von Modellen erstellen:*

Mit dem Knopf "Copy to 3D" kommst Du in ein Programm, welches aus Deiner Zeichnung

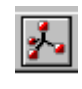

eine Abbildung eines dreidimensionalen Modells erzeugt: (Abb.). Der schon bekannte Button optimiert die Struktur!

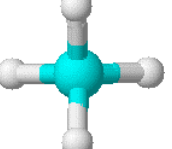

ÍН H

H

### **Einige Darstellungen eines Modells:**

Diese Leiste verändert die Darstellung des Modells: von links: Bindungen als Linien (Wireframes), Stäbchen (Sticks), Kugelstab (Balls and Sticks), Kalotten (Space-

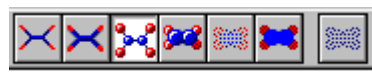

fill), punktierte Oberflächen (Dots only), A-

tome als unschattierte Kugeln (Disks) und zuletzt Pünktchen zum Dazuschalten zu einer anderen Darstellungsform. Alles Ausprobieren! Mit den beiden folgenden Knöpfen (ohne Abb.) kann man, ausgehend vom Kugelstabmodell die Kugelgrößen variieren. Mit den letzten beiden Knöpfen (ohne Abb.) kann man das Modell rotieren lassen, entweder "von selbst" oder mit gedrückter Maustaste gesteuert!

### **Weitere Moleküle:**

н<br>++<br>н H H H H Zeichne eine Formel für Propan, und hänge dann ans mittlere C ein weiteres Kohlenstoffatom samt den nötigen Wasserstoffatomen! Das ist der einfachste verzweigte KW (=Kohlenwasserstoff):

Es gibt noch ganz viele weitere verzweigte KW …

O H H <sup>H</sup> <sup>H</sup> H H Und zum Schluß ein Gläschen .. Schnaps: Unsere erste Sauerstoffverbindung!

q:\!text\!unterricht\uebungen\wahlpflichtthemen\molekuele mit chemsketch.doc———Verfasser: Mag. Ronald Eidenberger